## [Podręcznik użytkownika](http://support.edokumenty.eu/trac/wiki/NewBusinessAdmin) > [Pasek wtyczek](http://support.edokumenty.eu/trac/wiki/NewBusinessAdmin/Plugins) > Plan dnia

## **Plan dnia**

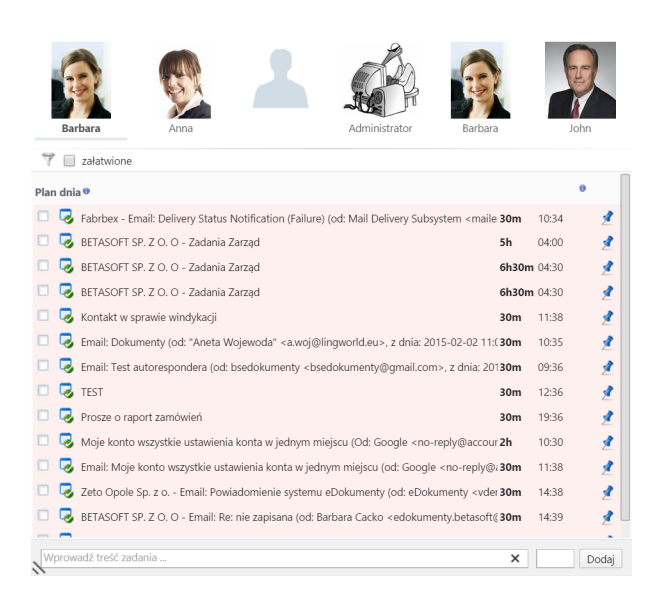

Po rozwinięciu okna **Plan dnia** wyświetlane są informacje o wydarzeniach i zadaniach zapisanych w kalendarzu i obejmują aktualna datę i kolejny dzień. Widok ten obejmuje wszystkie kalendarze, do których uprawnienia mamy. Na przykład: księgowa i szef działu marketingu udostępnili swoje kalendarze prezesowi. Wtedy prezes może wybrać księgową lub szefa działu marketingu na liście użytkowników i zobaczyć ich plany dnia.

## **Zobacz także**

• [Kalendarz](http://support.edokumenty.eu/trac/wiki/NewBusinessAdmin/Calendar)